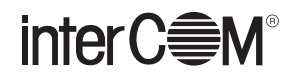

## **まいと~く Center Hybrid からまいと~く Cloud への ActiveX API 移行手順について**

## **1. まいと~く Cloud 用 ActiveX コントロールについて**

まいと~く Center Hybrid で API 連携キットを利用されている方が、その環境をまいと~く Cloud へ引 き継ぐことができるように、「まいと~く Cloud 用 ActiveX コントロール」というプログラムを用意しま した。

まいと~く Center Hybrid からの移行手順について説明します。

※ここでは Visual Studio 2015(C#) を開発環境とした例を示します。

## **■ 制限事項**

- ●まいと~く Cloud とまいと~く Center Hybrid の API 連携キットは共存させることはできません。 まいと~く Cloud の API 連携キットをインストールする前に、まいと~く Center Hybrid の API ランタイムおよび API 連携キットをアンインストールする必要があります。
- ●まいと~く Center Hybrid の通信ポートはまいと~く Cloud の回線番号に相当します。

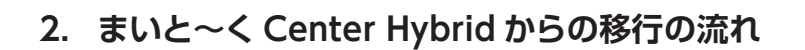

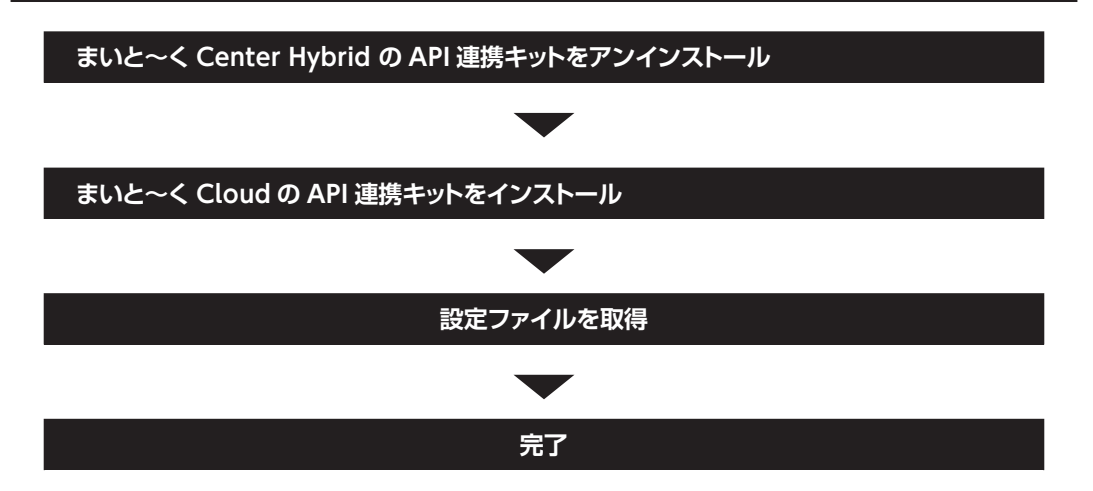

## **操 作**

- 1 まいと~く Center Hybrid の API 連携キットがインストールされている場合は、アンインストー ルします。
- 2 まいと~く Cloud の API 連携キットをインストールします。
- 3 設定ファイルの作成を行います。
- 4 以上で移行手順は完了です。